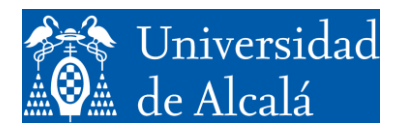

Departamento de Automática

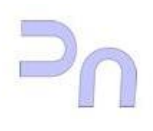

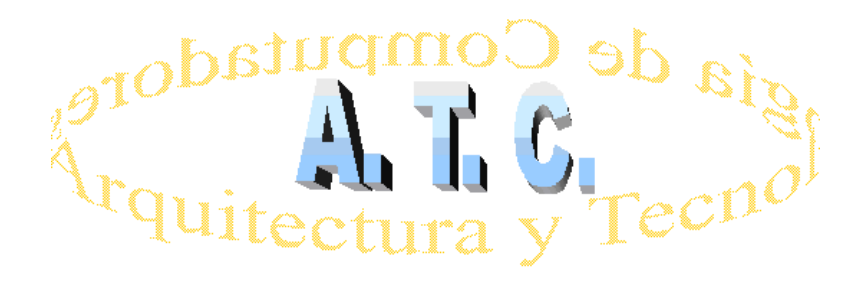

ARQUITECTURA DE REDES Laboratorio

# Práctica 1 ANEXO Introducción al sistema operativo Linux. Procesos.

Grado en Ingeniería Informática

## **APARTADO 1. INTRODUCCIÓN A LINUX.**

Unix es un sistema operativo que ha ido siendo desarrollado desde los años 70. Inicialmente se creó en la empresa AT&T, pero, debido a su éxito, desde muy pronto aparecieron diversas variantes (Solaris, AIX, HP-UX). Algunas de ellas fueron desarrolladas por empresas de computación (IBM, Sun, HP), mientras que alguna otra la puso en marcha una universidad (BSD).

A día de hoy, tal vez la variante más extendida de Unix sea Linux, un proyecto de software de libre distribución iniciado por Linus Torvalds. La característica de libre distribución de Linux ha favorecido que multitud de programadores colaboren en el desarrollo del sistema, tanto en labores de creación de código como de depuración, documentación, etc.

Dado el gran interés que despierta este sistema, y debido al hecho de que el acceso al código fuente del mismo es posible, existen actualmente gran cantidad de grupos de trabajo que ofrecen una versión particular de Linux. Estas versiones se denominan coloquialmente distribuciones, y constan del llamado kernel de Linux, que es la parte que se encarga de hacer funcionar el computador y de gestionar los recursos físicos de los que dispone, y de una colección particularizada de aplicaciones para completar esta funcionalidad básica del kernel y permitir realizar actividades que van desde la generación de documentación (procesador de textos, hojas de cálculo, bases de datos) hasta el desarrollo de programas (compiladores y bibliotecas de código, depuradores), pasando por la gestión y reproducción de contenido multimedia (reproductores y editores de audio, video, fotografía ), etc. Muchas de estas distribuciones son ofrecidas de forma gratuita por sus creadores, pero también hay algunas, con una orientación más profesional, que son de pago. La distribución que se ha elegido para ser utilizada en el laboratorio es Ubuntu, de la que se toma una actualización reciente. Se trata de una versión gratuita, fácil de obtener, y muy extendida, por lo que la búsqueda de documentación por parte del alumno ha de ser necesariamente fácil.

## *Manejo básico de Linux.*

Como la mayoría de sistemas operativos de la actualidad, Linux dispone de un interfaz gráfico para prácticamente todas las tareas que permite realizar. Este entorno gráfico se centra en su escritorio que, cuestiones estéticas al margen, es muy similar al de cualquier otro sistema operativo. Existe un mecanismo para acceder a las aplicaciones, la barra de menú situada en la parte superior del escritorio, y desde ahí es posible lanzar aplicaciones como el administrador de archivos, clientes de HTTP (navegadores), las aplicaciones de configuración del sistema, el terminal, etc.

Estas aplicaciones permiten acceder a la gestión del equipo con un interfaz gráfico, lo que la hace muy cómoda, pero en esta práctica, con el objeto de permitir ver de una forma más directa lo que se está haciendo, se va a realizar la gestión básica del equipo por medio de comandos. Para ello, nos vamos a valer del interfaz de comandos más básico, el terminal.

#### El terminal.

El terminal es un interfaz básico de modo texto. Es bidireccional, y en el sentido salida vuelca la información a la pantalla. En el sentido entrada, recibe la información del teclado. El hecho mismo de lanzar un terminal lleva asociado el arranque de un intérprete de comandos, que es la aplicación con la que realmente se está llevando a cabo la comunicación. La siguiente figura ilustra este hecho.

De esta manera, cada comando que el usuario introduce en el teclado, que es la parte del terminal que se encarga de la entrada, se transmite al intérprete de comandos, que se encarga de hacerlo ejecutar (de hecho, lo que hace es crear un nuevo proceso que lo ejecute) y vuelca los resultados pertinentes en la ventana de texto, que es la parte del terminal que se encarga de la salida, para que el usuario los lea.

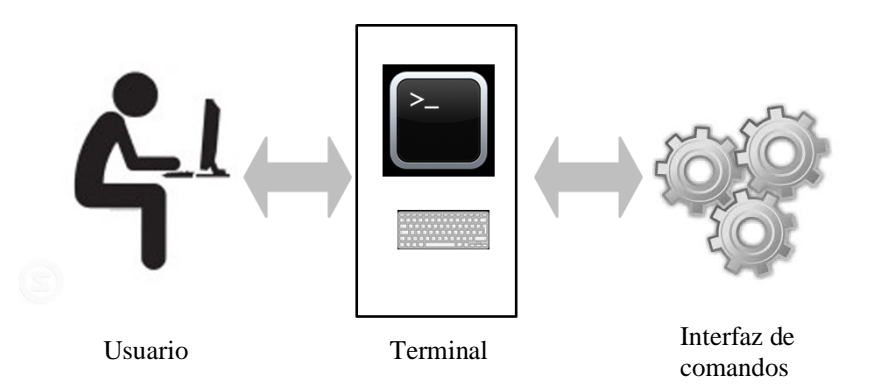

## *Comandos.*

Para manejar el equipo por medio del terminal y el intérprete de comandos es preciso que el usuario conozca estos comandos. Existen diversas fuentes de documentación donde consultarlos, pero tal vez la más interesante sea una que todos los sistemas Linux suelen llevar incorporada, que es el manual. El manual es, a su vez, un comando, por lo que para invocarlo, es necesario abrir un terminal y teclearlo: Por ejemplo:

>man ls

(A continuación del comando se debe pulsar la tecla Intro). El comando man invoca la aplicación que muestra la página requerida del manual que se solicita, en este caso, la referente al comando ls.

A continuación se listan algunos de los comandos más útiles y una sencilla descripción de su funcionalidad.

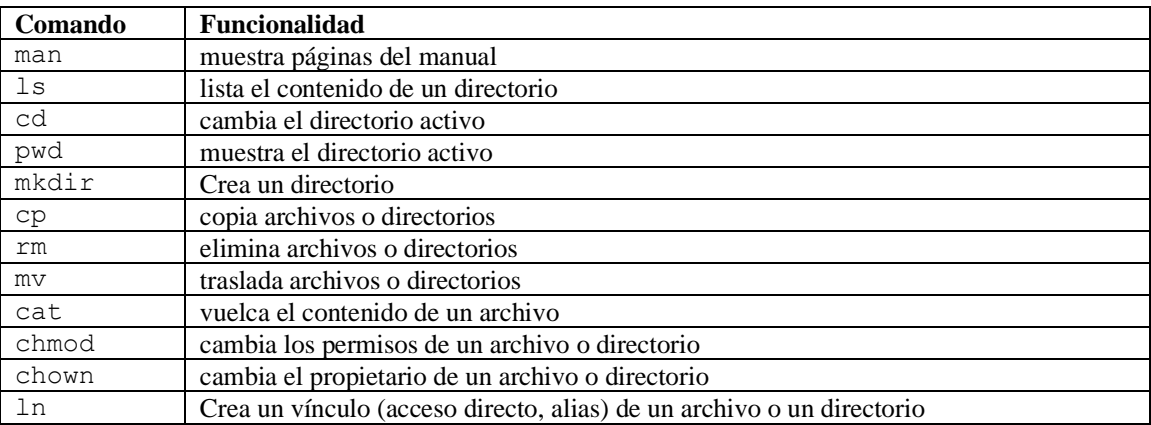

Enseguida entramos a desarrollar con algo más de extensión estos comandos, pero antes es preciso entretenerse un momento con el sistema de archivos.

#### *Sistema de archivos*

Un sistema de archivos es una forma de organizar la información presente en los dispositivos de un sistema. Linux permite usar una gran variedad de sistemas de archivos, desde los suyos propios hasta sistemas de archivos de otros sistemas operativos (como Windows). Las características de más bajo nivel de un sistema de archivos están fuera del ámbito de interés de esta asignatura, así que no se tratarán aquí. En esta asignatura nos vamos a limitar a un tratamiento un poco superficial del mismo.

Un sistema de archivos se organiza en forma de árbol. Existe un punto, el directorio raíz, a partir del cual se realiza dicha organización. El directorio raíz contiene una serie de directorios y archivos. A su vez, cada uno de estos directorios puede contener otros directorios y algunos archivos, y así sucesivamente.

El sistema de archivos permite organizar el contenido de los dispositivos de almacenamiento del equipo de una forma sencilla y eficaz. Cada dispositivo (fundamentalmente discos) está organizado según un sistema de archivos, y Linux, al arrancar, crea un sistema de archivos básico adicional, a modo de estructura inicial, en el que irá insertando los sistemas de archivos de los dispositivos que vaya incorporando a medida que vaya progresando en su arranque. Una vez termina la secuencia de arranque, Linux tiene el contenido de todos los dispositivos organizado en un único sistema de archivos lógico (virtual), formado por todos los sistemas de archivos de todos los dispositivos que se ha encontrado en el arranque.

En cuanto a los dispositivos, un equipo suele tener al menos una unidad de disco duro, que puede estar dividida en particiones. Cualquier configuración es, en principio, posible, desde un único disco con una única partición hasta varios discos con varias particiones cada uno. Cada partición está organizada internamente como un sistema de archivos. De todas las particiones presentes en el equipo existe una, la principal, que es la que contiene la parte fundamental del sistema operativo. Esta partición, en concreto, su sistema de archivos, se "engancha a" o "cuelga de" (la expresión técnica es "se monta en") la partición raíz. Se dice que la raíz es el punto de montaje ("*mount point*") de la partición principal. Cada sistema de archivos de cada partición o disco que se añada al sistema de archivos lógico de Linux se monta en un punto de montaje, que no es más que un directorio presente en el sistema de archivos lógico de Linux.

Cuando se arranca un terminal, se define lo que se conoce como directorio activo, que es la carpeta a la que se aplican, por omisión, los comandos. En otras palabras, el directorio actual. Este directorio inicial suele ser la carpeta de usuario del usuario que ha entrado al sistema. Se suele denominar ruta a la situación de un directorio o un archivo con respecto a una posición de referencia. Si la posición de referencia es el directorio raíz del sistema de archivos, entonces la ruta se dice completa o absoluta.

Cuando un comando requiere que se le indique un archivo o un directorio sobre el que trabajar, éste se puede especificar bien con una ruta absoluta, bien con una ruta parcial. Si la ruta es parcial, se supone referida al directorio actual. En la figura siguiente, el archivo Archivo1 está situado en el directorio tmp, que a su vez está situado en el directorio raíz. Si el directorio actual es tmp, para especificar el archivo Archivo1 hay dos opciones: la primera, hacerlo de forma relativa al directorio actual. En ese caso, basta con indicar Archivo1 al comando para que localice correctamente el archivo. La segunda opción es utilizar una ruta absoluta. En este caso, el archivo se especificará como /tmp/Archivo1. Por otra parte, para referirse al mismo archivo cuando el directorio actual es home, la ruta relativa al directorio actual sería ../tmp/Archivo1, mientras que la absoluta no cambia respecto a la de antes: /tmp/Archivo1. En el caso de la ruta relativa, los dos puntos (..) hacen referencia al directorio del que cuelga el actual (en este caso haría referencia al raíz, que es del que cuelga home).

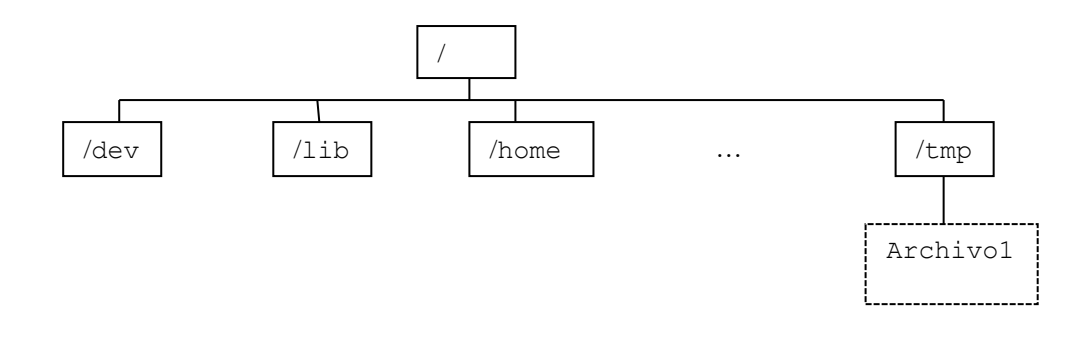

### *Comandos más habituales.*

Los comandos más comunes para manejarse con el sistema de archivos de Linux están indicados en la tabla que se ha incluido más arriba. Son: cd, para cambiar de directorio activo, ls, para listar el contenido de un directorio, pwd, para mostrar la ruta completa del directorio actual, cp para copiar archivos o directorios de un lugar a otro del sistema de archivos, y mv, que hace algo parecido a cp pero

eliminando el objeto de su ubicación inicial: cp duplica, y mv traslada. Una funcionalidad relacionada a cp y mv la proporciona el comando ln. Se encarga de crear un vínculo a un archivo. Es parecido a un acceso directo de Windows, o un alias de Mac OS X. Con un vínculo es posible acceder a un archivo o a un directorio desde varios lugares diferentes (tantos como vínculos se creen). En otro orden de cosas, en ocasiones es preciso crear un directorio. Para ello se usa el comando mkdir. Por último, rm elimina un elemento (directorio, archivo o vínculo). Cada uno de estos comandos requiere unos parámetros de entrada, que son los objetos sobre los que va a trabajar, y unos de salida, que es donde va a dejar el resultado. En algunos casos no es necesario especificar un parámetro, ya que por omisión trabajan sobre el directorio actual. Por ejemplo, ls lista el contenido de un directorio. Si no se le indica nada más, el directorio sobre el que trabaja es el actual. Pero es posible indicarle que liste un directorio distinto del actual, simplemente añadiéndolo a continuación del nombre del comando.

Además de los comandos mencionados, y de man, que se explicó más arriba, en la tabla figura algún comando más. Por ejemplo, cat vuelca en pantalla el contenido de un archivo, y chmod y chown gestionan los permisos y la propiedad de un archivo o directorio. Un archivo o un directorio tiene tres tipos de permiso: para lectura, para escritura y para ejecución. En el caso de un archivo, esto significa respectivamente poder acceder al contenido, poder modificar el contenido y poder ejecutar el archivo. En el caso de un directorio, es ligeramente diferente: lectura significa ver el contenido de ese directorio, escritura significa modificar el contenido de ese directorio (añadir o eliminar archivos o directorios contenidos en él), y ejecución significa entrar en ese directorio (con un comando cd, por ejemplo). Cada elemento del sistema de archivos (archivo o directorio) tiene permisos asignados para tres tipos de usuario: el propietario del elemento, el grupo al que pertenece, y la totalidad de usuarios del sistema. Cada uno de estos tres grupos tiene permisos diferentes para permitir, por ejemplo, que un usuario pueda leer y modificar su propio archivo, pero los demás usuarios de su grupo sólo puedan leerlo, y un usuario genérico (uno que no sea ni el propietario del archivo ni otro usuario de su grupo) no pueda ni leerlo ni escribirlo. Esta información relativa a archivos y directorios se muestra cuando se utiliza el comando ls con la opción –l. El siguiente ejemplo ilustra todo esto:

```
bash-3.2$ ls -l
drwxr-xr-x 6 nacho staff 204 Nov 3 2008 images
-rw-r--r-- 1 nacho staff 2628 Nov 3 2008 index.html
```
La invocación del comando  $\text{ls}$  –1 da como resultado el listado de los dos elementos presentes en el directorio actual: el directorio images y el archivo index.html. Ambos son propiedad del usuario nacho, que pertenece al grupo staff. El directorio images (se sabe que es un directorio por la letra d que encabeza su línea) tiene permisos de lectura (x), escritura (w) y ejecución (x) para el usuario nacho. Los usuarios del grupo staff pueden ver su contenido  $(r)$  y entrar en él  $(x)$ , pero no modificar su contenido. Por último, un usuario genérico del sistema puede también ver el contenido del directorio y entrar en él, pero no modificarlo. Los permisos figuran a continuación de la letra d, y son tres grupos de tres letras (o un guión, si el permiso no está concedido) en el orden rwx, es decir, lectura, escritura y ejecución.

El archivo index.html (se sabe que es un archivo porque la primera letra de su línea es un guión, es decir, no es un directorio) presenta permisos de lectura y escritura para nacho, pero no de ejecución (ya que no es un archivo ejecutable, como permite imaginar el nombre que se le ha asignado), y sólo de lectura tanto para los ususarios del grupo staff como para cualquier usuario genérico.

El comando chmod permite al propietario de un archivo o un directorio modificar los permisos que tiene asignados. De esta forma, un usuario puede en algún momento permitir la modificación de un archivo propio a otros usuarios, y cuando lo considere oportuno dejar de permitirlo simplemente retirando el permiso de modificación correspondiente. Por su parte, chown permite cambiar el propietario de un archivo. Sin embargo, por cuestiones de seguridad sólo el administrador del sistema (usuario root) puede ejecutar este comando.

*Variables de entorno*

Con el objeto (entre otras cosas) de simplificar el uso del interfaz de comandos existen las llamadas variables de entorno. Estas variables contienen información acerca de modos de funcionamiento por omisión o acerca de lugares en el sistema de archivos donde encontrar cosas. Una de las más importantes es la llamada PATH. El PATH (se podría traducir como *ruta*) no es más que una lista de directorios del sistema operativo donde el intérprete de comandos busca las aplicaciones que se le pide ejecutar. De esta manera, si el path tiene los directorios /bin y /home/larq/ejecutables (es decir, PATH=/bin:/home/larq/ejecutables), entonces cuando en un terminal se teclee:

bash-3.2\$copiar archivo1 archivo2

donde copiar es una aplicación que hemos creado nosotros, el intérprete de comandos la buscará en todos los directorios que figuran la lista que forma la variable PATH. En primer lugar buscará el primer directorio incluido en el PATH, es decir /bin. Y si no está ahí, entonces la buscará en el directorio /home/larq/ejecutables. En caso de que no lo encuentre, avisará de que no lo ha encontrado y se pondrá a esperar un nuevo comando. La búsqueda se hace siguiendo el orden de aparición en la cadena, por lo que si dos programas se llaman igual (y por lo tanto residen en directorios diferentes), se ejecutará únicamente aquel que se halle en el directorio que se encuentre antes en la variable PATH.

La variable de estado PATH es muy útil cuando se quieren disponer las aplicaciones del sistema de forma ordenada (es decir, que estén en lugares específicos para ello) en varios lugares distintos y no se quiere estar cambiando continuamente de directorio actual.

En general se pueden definir variables de estado para lo que sea necesario. Existen algunas que crea el propio sistema, como la variable PATH vista ya. El valor de estas (y de cualesquiera otras) variables de entorno se puede ver con el comando echo:

bash-3.2\$echo \$PATH

Si la variable tiene el valor visto anteriormente, la salida de este comando será:

/bin:/home/larq/ejecutables

Además de visualizarlas, es posible modificarlas. Por ejemplo, cuando uno está desarrollando código (el caso de este laboratorio), puede ser conveniente que al invocar un comando se busque inicialmente en el directorio actual. Para ello se puede usar el siguiente comando:

bash-3.2\$export PATH=.:\$PATH

Este comando lo que haría sería establecer (export) una variable de entorno llamada PATH, con el valor resultante de concatenar . y el valor anterior de la variable PATH (\$PATH). El punto representa el directorio actual, sea el que sea. El comando export se puede utilizar para establecer variables de cualquier tipo. Si la cadena que va a representar su valor contiene espacios en blanco, entonces es preciso incluirla entre comillas:

bash-3.2\$export VARIABLE="Una cadena de caracteres"

## **EJERCICIOS PARA EL APARTADO 1.**

A continuación se presenta una lista de tareas que el alumno debe realizar. **Como paso previo** a ello es preciso consultar las páginas del manual de los comandos descritos en la tabla incluida más arriba, con el objeto de adquirir un conocimiento más preciso tanto de su funcionamiento como de la sintaxis que se usa en su invocación. Una vez hecho esto, se puede proceder a realizar las tareas

*Tareas.*

Crea un archivo de texto (por ejemplo, con la aplicación gedit). Guárdalo en tu carpeta de usuario.

Abre un terminal. Sitúate en tu directorio de usuario. Comprueba que el archivo se encuentra ahí. Obtén su tamaño y permisos de acceso.

Modifica estos permisos para que solamente pueda ser modificado por su propietario (tú). El resto de usuarios que tienen acceso a él tendrá únicamente permisos de lectura.

Crea un subdirectorio en tu carpeta de usuario. Muévete a él. Crea un enlace simbólico al archivo que has creado.

Con la aplicación de edición que has usado antes, abre el archivo a través del enlace simbólico, modifícalo, y guárdalo. Comprueba que si accedes al archivo directamente (es decir, no a través de su enlace simbólico), se muestran las modificaciones.

Elimina el enlace simbólico.

Copia el archivo original de su ubicación inicial a la carpeta que acabas de crear. Elimina esta carpeta.

# **APARTADO 2. PROCESOS.**

Un sistema operativo multitarea como Linux es capaz de mantener varios procesos en ejecución de forma simultánea. Para comprender cómo funciona a este respecto conviene comprender qué es un proceso. Un proceso es una instancia de un programa en ejecución. Es preciso distinguir un proceso de un programa porque en Linux es posible ejecutar varias instancias de un mismo programa de forma simultánea. Un programa es un paquete de software que reside en el disco duro, por ejemplo, y que al ser invocado es cargado en la memoria del sistema y puesto en ejecución. Ese código en ejecución, con sus datos y variables de entorno, es un proceso. Al arrancar un terminal, por ejemplo, el código que lo forma se trae de disco duro a la memoria del sistema y es puesto en ejecución. Se crea un proceso "terminal". A continuación, se pueden ejecutar algunos comandos en él. El proceso está en ejecución. En ese momento, es posible arrancar un nuevo terminal diferente al anterior en el que ejecutar otros comandos. Para ello, el sistema operativo cargará de nuevo el código del programa terminal y lo pondrá en ejecución, de forma independiente a lo hecho en la anterior invocación. Eso será otro proceso, diferente del anterior, (aunque el código que se ejecuta sea el mismo). En esta situación, con ambos terminales corriendo, cada "ventana" de terminal es una instancia diferente del mismo programa, el programa "terminal". Cada "ventana" es un proceso.

La distinción entre programa y proceso es muy interesante, ya que desliga completamente unas ejecuciones de un programa de otras, e incluso, como se ha visto, permite realizarlas simultáneamente sin que haya confusión entre ellas. Un proceso tiene, entre otras cosas, su propio estado y datos, con lo que, si se ejecutan varias instancias del mismo programa, por ejemplo, los terminales del ejemplo anterior, cada uno mantiene de forma individual características como la historia de comandos, las variables de entorno, etc. Es posible incluso que uno de los terminales se quede bloqueado ("colgado") y eso no impedirá al otro seguir funcionando.

Existe un tipo especial de proceso denominado '*job'*. Un '*job*' es un proceso que se ha lanzado desde un intérprete de comandos. Estos procesos (los '*jobs*') son un poco más fáciles de controlar que los demás, pero mantienen en común con ellos todas las características importantes.

A lo largo de su ejecución, un proceso se mueve entre varios estados. El más fácil de comprender es el estado "en ejecución". En este estado, el proceso está haciendo su trabajo de forma activa, es decir, está "corriendo". Si en algún momento el proceso debe esperar por alguna razón (por ejemplo, porque está esperando una respuesta), el proceso puede pasar a estar "suspendido". Cuando se cumple la condición que estaba esperando (por ejemplo, cuando recibe esa respuesta), está de nuevo listo para ejecutarse, por lo que pasa al estado de "listo". Un proceso "listo" no tiene por qué estar "en ejecución", ya que el procesador sólo puede ejecutar un proceso en cada momento, y puede haber (de hecho es lo más frecuente) más de un proceso "listo" para ejecutarse. La parte del sistema operativo que decide qué proceso "listo" se debe ejecutar en cada momento es el planificador (scheduler). De hecho, el planificador también decide cuándo un proceso "en ejecución" debe dejar de ejecutarse para permitir que otro del grupo de "listos" se ejecute un rato. Existe un estado parecido al "suspendido" que es el "parado". Los procesos "parados" están pendientes de que se les permita continuar su ejecución por medio de una "señal". Las señales son métodos de comunicación entre procesos y se explican más adelante, pero como avance, y a modo de ejemplo, por medio de señales, un usuario puede terminar la ejecución de un proceso que está corriendo o, como se acaba de indicar, detener su ejecución.

El último estado que vamos a considerar se denomina "zombie" y es algo más complejo. Tiene que ver con el hecho de que todos los procesos deben ser "lanzados" por otro proceso. En la primera parte de esta práctica se explicó cómo el interfaz de comandos, al recibir del usuario un comando por medio del terminal (por ejemplo, el comando ls), lanzaba ese comando a ejecución. Lo que hacía era crear un nuevo proceso distinto de sí mismo. El nuevo proceso consistía en el código que constituye el comando ls. En esta situación, se dice que el interfaz de comandos es el proceso padre del comando ls, y éste, a su vez, es un proceso hijo del proceso interfaz de comandos. Al constituirse en proceso hijo, el comando ls pasa a tener entidad de proceso por sí mismo, con todas las características que esto conlleva (memoria, datos, variables de entorno, etc). Se convierte en un proceso con todas las consecuencias. Todos los procesos del sistema forman, de esta manera, una jerarquía, una estructura de tipo árbol, en la que de cada proceso padre "cuelgan" sus procesos hijos. Todos los procesos del sistema están conectados de esta manera.

Lo habitual es que cuando un proceso termina, lo notifique a su proceso padre para que el sistema operativo libere los recursos que tenía asignados a ese proceso hijo. Si es el padre el que termina antes, el proceso padre, antes de terminar su ejecución (cosa que puede pasar mucho tiempo después de haber lanzado al proceso hijo; de hecho puede haber lanzado muchos hijos más) espere a que termine el proceso hijo (todos ellos, si tiene varios). Es decir, realmente no termina hasta que han terminado todos sus hijos. Sin embargo, puede ocurrir que, por alguna razón, el proceso padre (el interfaz de comandos) no reciba la notificación de uno o varios de sus procesos hijos (por un mal funcionamiento del sistema). En este momento, los hijos dejan de tener conexión con la jerarquía de procesos del sistema. El sistema operativo no puede eliminarlos de la lista de procesos ni liberar sus recursos. Los procesos que se encuentran en esa situación se denominan procesos zombies, y, aunque no están "en ejecución" porque ya han terminado, ni están "suspendidos" ni "parados", siguen existiendo.

*Entrada y salida.*

Se llama entrada estándar al lugar de donde un proceso toma los datos sobre los que trabaja si no se le indica otra cosa. Análogamente, se denomina salida estándar al lugar al que vuelca sus resultados si no se le indica ninguno específicamente. La salida y la entrada estándar suelen ser el terminal (la pantalla si es salida y el teclado si es entrada). Por ejemplo, el comando ls vuelca el listado en la salida estándar, es decir, la pantalla. El comando cat sirve para concatenar archivos, y, si no se le especifica qué archivos concatenar, toma lo que se introduzca por teclado.

Todos los procesos, incluidos los correspondientes a los que creemos más adelante en la asignatura, tienen definidas su entrada y su salida estándar. Éstas, como se ha dicho más arriba, por omisión son el teclado y la pantalla. Sin embargo, es posible especificar (redirigir) fuentes o destinos alternativos. Por ejemplo, el comando ls vuelca el contenido de un directorio a la pantalla. Si se quiere guardar ese listado en otro archivo, es posible redirigir la salida del comando a ese archivo especificándolo al invocar el comando:

bash-ln.05\$ ls > listado.

En este caso, "listado" es el archivo en el que se va a guardar el listado, y el símbolo ">" especifica la redirección de la salida . En el caso de la entrada, el símbolo para la redirección es "<". Generalmente los archivos a los que se redirige la salida se prefieren crear vacíos, por lo que el procedimiento es borrarlo si existe. Sin embargo, puede ser conveniente no crearlo nuevo, sino añadir la salida al contenido previo del archivo. En este caso se sustituye el símbolo ">" por ">>".

Existe un segundo destino de salida para los procesos denominado "error estándar". Es donde los procesos vuelcan los mensajes de error, y es distinto de la salida estándar ya que puede ser apropiado no mezclar el resultado de la ejecución del proceso con posibles avisos que deba dar. El error estándar también es el terminal, pero puede redirigirse de manera independiente a lo que se haga con la salida estándar. Para no confundir ambas salidas, el símbolo para redirigir el error estándar es "2>". Así,

bash-ln.05\$ls 2> error

pondría en el archivo "error" los posibles mensajes de error que pueda generar, pero no así el resultado de la ejecución del comando, es decir, el listado del directorio actual. De hecho, 2 es el "descriptor" del error estándar, y por ello se puede redirigir así. La entrada y la salida estándar también tienen su descriptor, en concreto 0 y 1 respectivamente. De forma que cuando se redirige la salida estándar como en el comando:

bash-ln.05\$ ls > listado.

En realidad lo que se está haciendo es:

bash-ln.05\$ ls 1> listado.

Lo que ocurre es que, como esto se hace con mucha más frecuencia que redirigir el error estándar, se sobreentiende que, si no se dice nada, se redirige la salida estándar.

*Concatenación de procesos ("pipes").*

En algunas ocasiones se quiere ejecutar una sucesión de comandos en el interfaz de comandos de forma que la salida de uno sea tomada como entrada por el siguiente. En estos casos es posible encauzar los procesos para que se ejecuten uno a continuación de otro y se proceda con las entradas y salidas como se ha explicado. Para ello se crea una estructura denominada "pipe" (cauce):

bash-ln.05\$ ls –la | grep "nada"

La conexión entre el comando ls y el comando grep está marcada por el cauce ("|"). El listado que genera el comando ls, si éste figurara de manera independiente, se mostraría en la salida estándar (la pantalla). Por su parte, el comando grep (que sirve para localizar patrones; se explica más adelante, pero conviene consultar en este punto la página del manual correspondiente) trabajaría sobre la entrada estándar (el teclado). Al conectarlos con un cauce, la salida estándar de ls se convierte en la entrada estándar de grep, por lo que grep busca la palabra "nada" en el listado generado por ls. Es posible concatenar tantos comandos como sea necesario de esta manera.

## *Ejecución en segundo plano.*

En un interfaz de comandos, lo habitual es que el usuario teclee el comando que quiere ejecutar y este se ejecute a continuación, interactuando con el usuario de la manera que tenga programada. Esta es la ejecución en "primer plano". Sin embargo, para poder ejecutar más de un comando de forma simultánea (no en secuencia, como con un cauce, sino a la vez), es preciso que todos menos uno puedan ejecutarse en lo que se llama "segundo plano", es decir, sin interactuar con el usuario (al menos a través del terminal). Por ejemplo, si uno de los comandos que se quiere ejecutar es un listado de todos los archivos y directorios del sistema (1s -Ra), cosa que seguramente tarde bastante tiempo, mientras se genera el listado se quiere averiguar qué otros usuarios están conectados al sistema (con el comando who; mirar la página del manual correspondiente), lo que se puede hacer es generar el listado en segundo plano, de forma que, mientras se está generando, el interfaz de comandos queda libre para seguir atendiendo al usuario. Para hacer esto:

bash-ln.05\$ ls / –Ra >ListadoCompleto&

El símbolo "&" al final del comando le indica al interfaz de usuario que ejecute el comando en segundo plano, con lo que el interfaz de comandos lo lanza y vuelve a atender al usuario. Cuando un proceso se ejecuta en segundo plano, no debería acceder ni al teclado ni a la pantalla, es decir, no interactuar con el usuario, ya que, en ese caso, por ejemplo, se mezclarían los mensajes de ese proceso con los del que quede en primer plano . Sólo deberían ser candidatos a procesos ejecutados en segundo plano aquellos que no necesiten interactuar con el usuario para su ejecución. Si un proceso se va a ejecutar en segundo plano, se debe redirigir su salida antes de lanzarlo, por ejemplo así:

```
bash-ln.05$ ls > /dev/null&
```
El commando anterior genera, en segundo plano ( $\&$ ) un listado del directorio activo (1s), pero lo vuelca en el archivo /dev/null, que es un archivo especial que no retiene información, pero que en una escritura da como resultado una operación completada con éxito. De esta manera no se muestra el listado en pantalla, con lo cual el proceso no interfiere en la salida con lo que envíe el proceso que se ejecute en primer plano.

Teniendo en cuenta la posibilidad de ejecutar comandos en segundo plano, un usuario puede tener una serie de procesos lanzados y ejecutándose en paralelo. Estos procesos serían los '*jobs*' del terminal desde donde se lanzan. Es posible ver cuáles son con el comando jobs (consultar su página de manual para más información de opciones y formas de funcionar). Cada '*job*' tiene un identificador (diferente del identificador de proceso, PID, que se verá más adelante), y se puede usar para, entre otras cosas, traerlo a primer plano, o llevarlo a segundo plano. Para hacer esto existen los comandos bq y fq (background y foreground). El comando b $\sigma$  lleva a segundo plano el job cuvo identificador se especifica. El comando fg hace justo lo contrario, traer a primer plano un '*job*' que se había enviado a segundo plano.

*Comando de búsqueda (grep).*

Cuando se trabaja con grandes cantidades de información (como listados, por ejemplo), a veces es conveniente filtrarla para quedarse sólo con aquello que es interesante para la tarea que se está llevando a cabo. Por ejemplo, el archivo /etc/passwd contiene un listado de usuarios del sistema y, para cada uno, muestra algunas características. Una de ellas es el intérprete de comandos que usa por omisión, ya que en Linux existen varios que se pueden usar. El comando siguiente:

bash-ln.05\$grep bash /etc/passwd

buscará entre las líneas de /etc/passwd cuáles contienen la cadena "bash", que es uno de los intérpretes de comandos que se pueden usar, y las mostrará (la línea entera). De esta manera es posible saber todos los usuarios que utilizan bash por omisión. Grep es un comando muy versátil que permite realizar búsquedas más complejas que un simple patrón. Para este tipo de búsquedas complejas se utilizan las llamadas "expresiones regulares", que son métodos formales para especificar lo que se tiene que buscar. Por ejemplo, se pueden buscar líneas que no contengan un determinado patrón, líneas en las que el patrón se encuentre al principio de la línea, al final, etc. Es conveniente dedicar un tiempo a leer la página del manual relativa a grep para conocer algunas de sus opciones de trabajo y cómo se crean las expresiones regulares, ya que es una herramienta muy útil.

#### *Gestión de procesos.*

En Linux el trabajo que realiza un usuario se organiza en procesos. Cada comando (prácticamente cada acción) que lanza un usuario es un proceso, por lo que es importante conocer las herramientas de las que dispone Linux para gestionar el funcionamiento de los procesos.

La primera de estas herramientas es el comando 'ps'. 'Ps', por omisión, proporciona información de los procesos de terminal que tiene en marcha un usuario. Un proceso se dice "de terminal" cuando ha sido lanzado desde un terminal. Sin embargo, por medio de opciones o 'flags', se le puede indicar que muestre otro tipo de procesos, o incluso, procesos de otros usuarios. La información que puede mostrar el comando ps es mucha, y la más importante es: el ID de proceso (el PID), el nombre del mismo, el ID del proceso padre (el PPID) y el ID del usuario que lo ha lanzado. Por ejemplo, el comando:

bash-ln.05\$ps –la

generará un listado completo ('l') de procesos de terminal de cualquier usuario (opción 'a') con las siguientes columnas:

UID PID PPID F CPU PRI NI SZ RSS WCHAN S ADDR TTY TIME CMD

El listado incluirá a continuación una línea para cada proceso encontrado. De todas las columnas, las más interesantes son: UID (ID del usuario que ejecuta el comando), PID (ID del proceso), PPID (ID del proceso padre correspondiente), y CMD (el comando que ha generado el proceso).

Un listado es completo cuando tiene toda la información pertinente, es decir, todas las columnas. Un listado normal tiene menos columnas. Comparar el resultado del comando anterior con el de este otro:

bash-ln.05\$ps –a

Otro comando relacionado con la obtención de información de procesos es 'top'. Este comando proporciona diversos datos sobre los procesos que están corriendo en un sistema, mostrando una línea por cada proceso, y ordena las líneas según se le pida. Por ejemplo, se puede ordenar por PID, por porcentaje de uso de la CPU, por estado del proceso, etc. Una característica interesante de este comando es que actualiza la información de forma dinámica mientras no se termine, por lo que la información presentada es siempre la más reciente.

También relacionado con la información de los procesos del sistema es el comando 'pstree', que muestra el árbol jerárquico de los procesos del sistema, es decir, indicando qué procesos hijo tiene cada padre.

### *Señales.*

El comando ps o el comando top son muy útiles, entre otras cosas, para obtener el PID de un proceso, ya que los procesos se gestionan a partir de este identificador. Por ejemplo, si un proceso se "cuelga", es decir, deja de responder, se puede terminar enviándole una señal de terminación. Las señales son un mecanismo de comunicación entre procesos que se puede utilizar en un caso así. Los procesos están preparados para recibir y procesar señales que les sean enviadas (esta funcionalidad hay que incluirla en los programas a la hora de escribirlos). Cada señal está representada por un entero. Las más usadas son SIGINT (número 2), que es el equivalente a hacer un Ctrl-C, es decir, acabar el programa, SIGTERM (número 15), que indica al programa que termine, pero le da la oportunidad de hacerlo de manera ordenada, o KILL (número 9), que lo aborta sin informarle (útil cuando el proceso no responde). El comando para enviar señales a un proceso es kill:

bash-ln.05\$ kill -15 21345

El comando anterior avisará al proceso con PID 21345 de que debe terminar. Si el proceso está correctamente programado guardará sus datos y terminará. En caso de que esté colgado, puede ser preciso ejecutar:

bash-ln.05\$ kill -9 21345

que lo terminará sin darle opción a hacerlo de forma ordenada. En los comandos anteriores, en lugar del número de la señal, es posible indicar su nombre. Por ejemplo, la primera de las invocaciones a kill mostradas (la que usa la señal -15) se puede sustituir por:

bash-ln.05\$ kill -TERM 21345

ya que 15 es el número que corresponde a SIGTERM.

Como se ha indicado antes, las señales son un mecanismo de comunicación entre procesos. Para usarlo, los programas deben crearse con la funcionalidad necesaria, es decir, deben contener las rutinas que tratan las señales. En caso contrario, no se darán cuenta de que se les envían. Sólo una de las señales, la señal SIGKILL (9) no puede ser tratada por el programa, ya que esta señal termina el proceso de forma fulminante.

## **EJERCICIOS PARA EL APARTADO 2.**

*Para cada ejercicio de los que figuran a continuación (y para todos los de la asignatura, en general), es conveniente consultar la página de manual correspondiente (por medio del comando man).* 

- 1. Usar el comando cat para volcar información obtenida del teclado en un archivo. Para ello será necesario redirigir la salida al archivo. Para terminar la entrada de teclado, teclear Ctrl-D.
- 2. Repetir el proceso anterior con el mismo archivo, de forma que lo que se introduzca no borre lo que ya existía (lo que quedó en el archivo en el ejercicio 1).
- 3. Repetir el ejercicio 1 con un archivo diferente.
- 4. Volcar los dos archivos generados a la pantalla (con un solo comando).
- 5. Generar un listado de un directorio de forma que solamente se muestren los directorios (será necesario unir con un cauce los comandos ls (para generar el listado) y grep (para procesarlo). Consultar las páginas del manual de ambos comandos.
- 6. Repetir el ejercicio anterior, pero mostrar únicamente los archivos propiedad del usuario estándar de los equipos del laboratorio (larq).
- 7. Repetir el ejercicio anterior, pero listar únicamente aquellos archivos que se han creado en el mes de enero.
- 8. Realizar las siguientes tareas:
	- a. Crear un proceso que vuelque datos de teclado al archivo  $/\text{dev}/\text{null}$  con el comando cat;
	- b. Obtener su PID (puede ser necesario abrir un segundo terminal).
	- c. Pararlo con la señal adecuada (SIGSTOP).
	- d. Comprobar el estado del proceso.
	- e. Obtener el árbol de procesos del sistema. Localizar en el árbol el proceso.
	- f. Hacer que acabe ordenadamente.
- 9. Obtener un listado de todos los procesos del sistema que han sido iniciados por el supervisor del sistema (root).